## To **search** for Employees from your **work computer** please go to the DCF home page <http://eww.dcf.state.ct.us/> and click the new Employee Directory Link

a) Click the Employee Directory Link/url

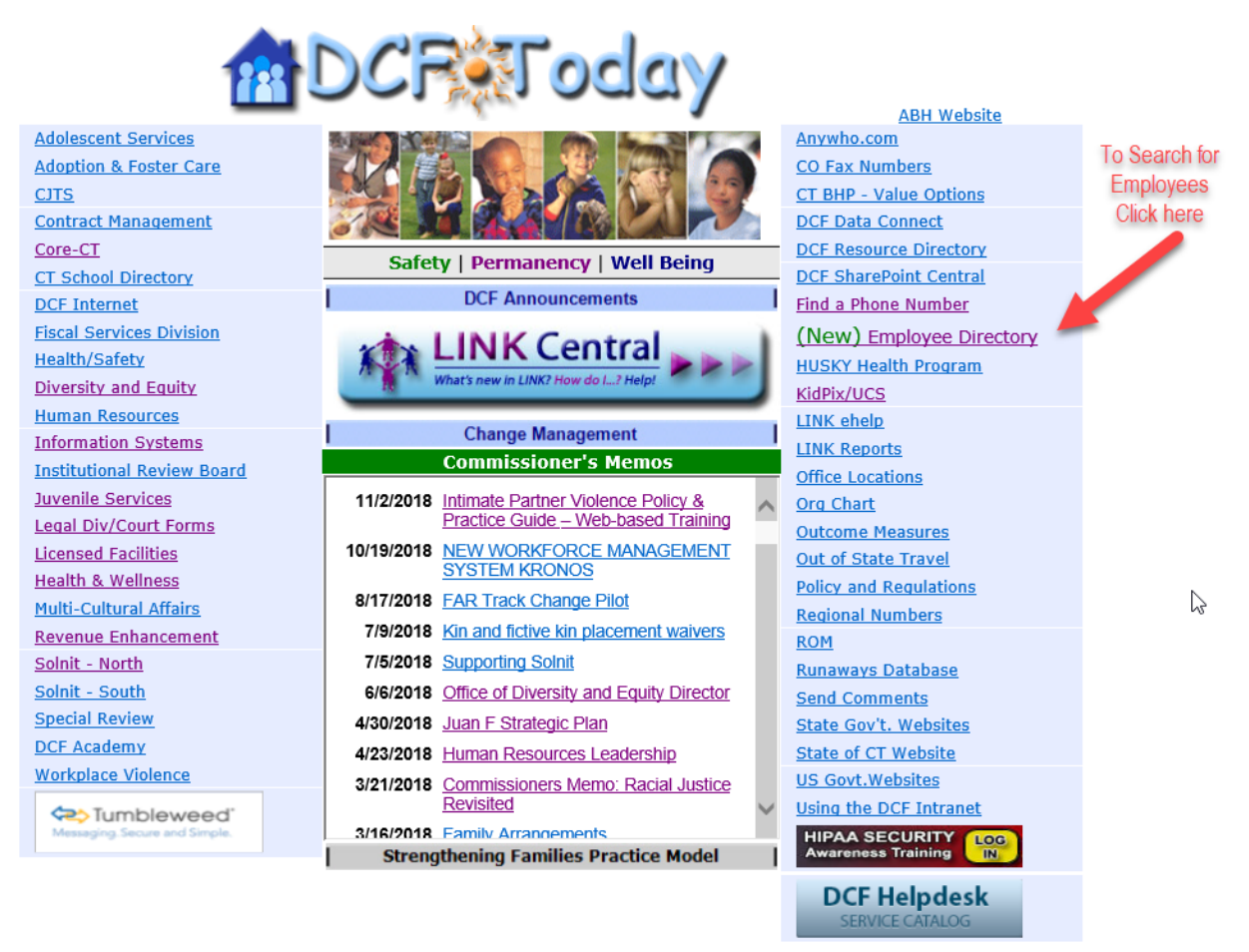

b) Search for a user and view any results. The search requires minimum of 3 characters

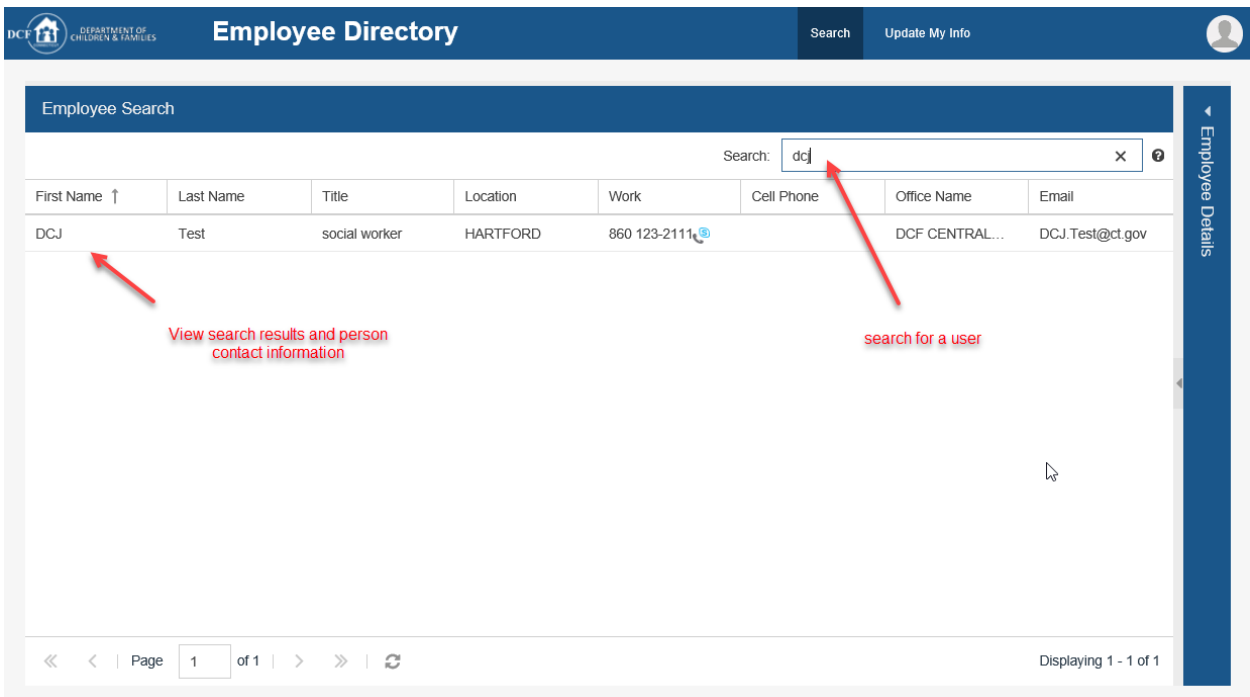

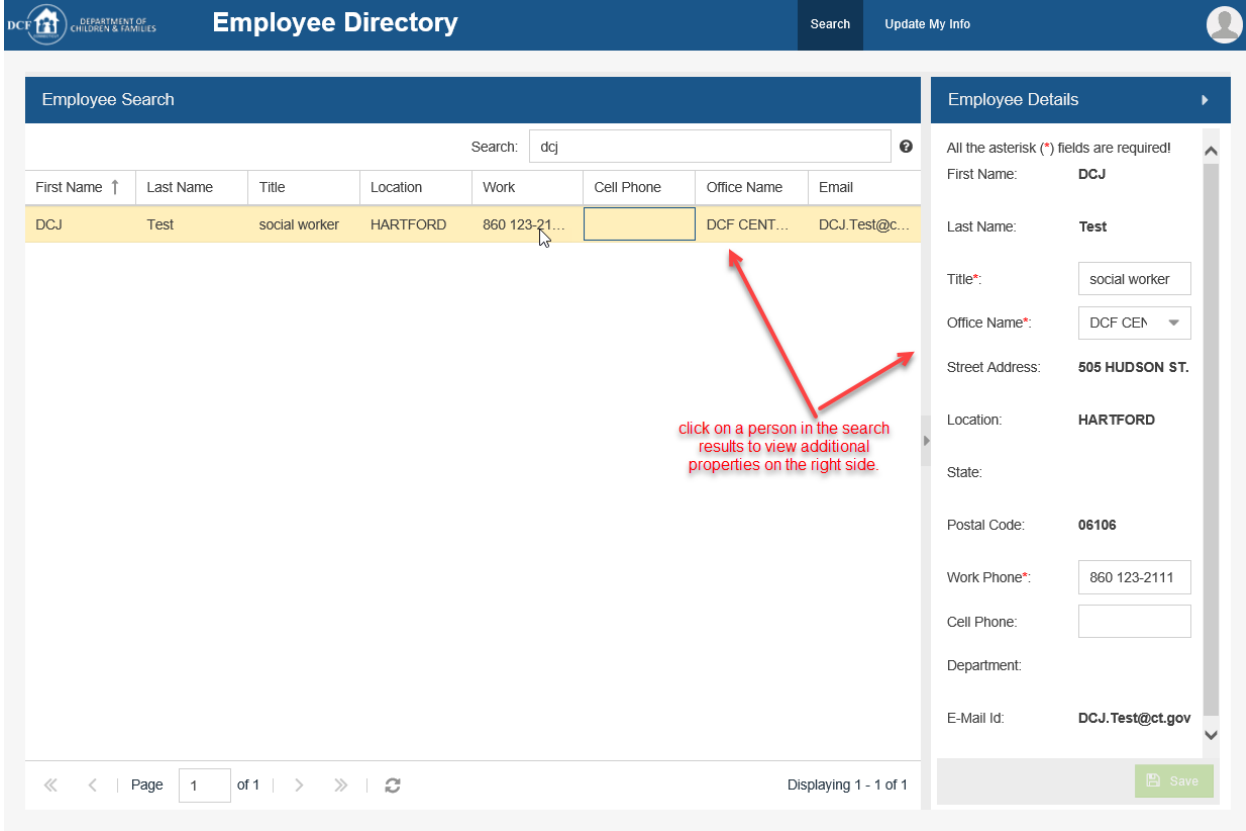

## c) To update your contact information

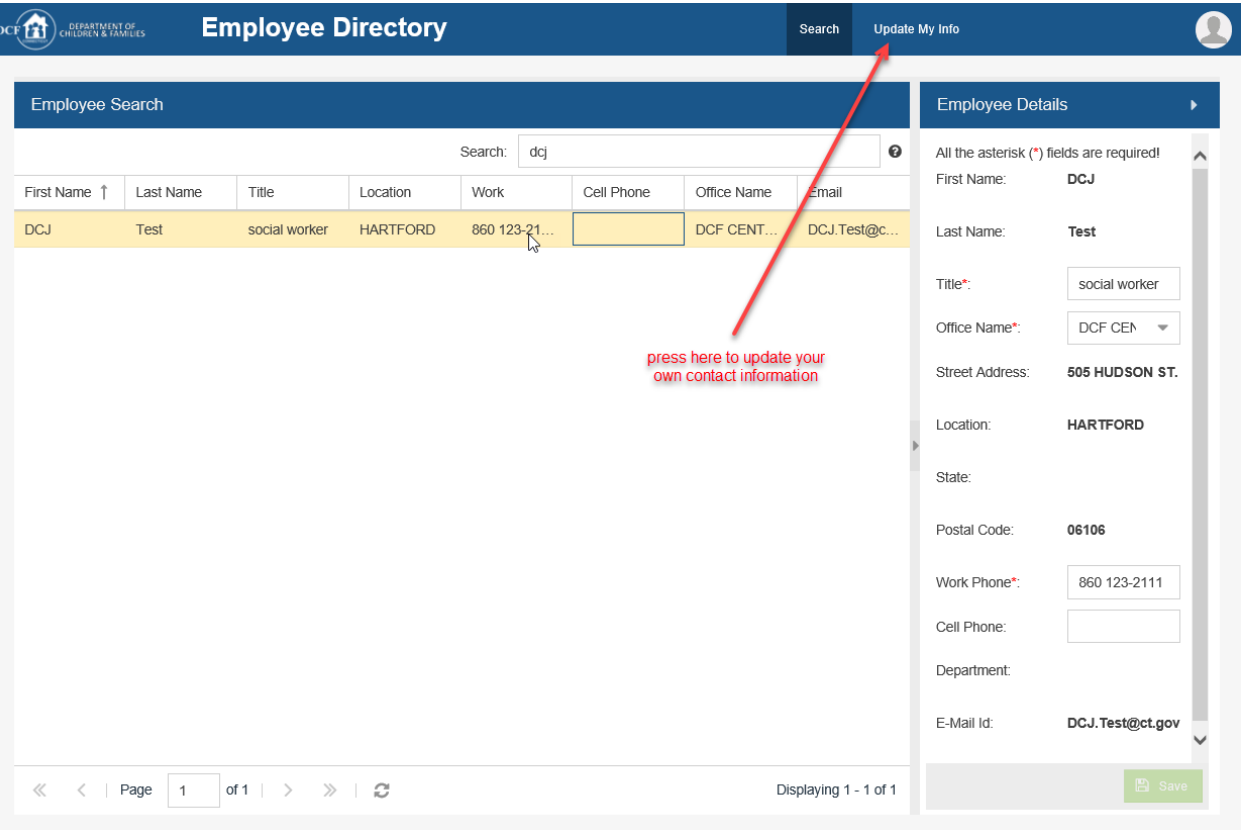

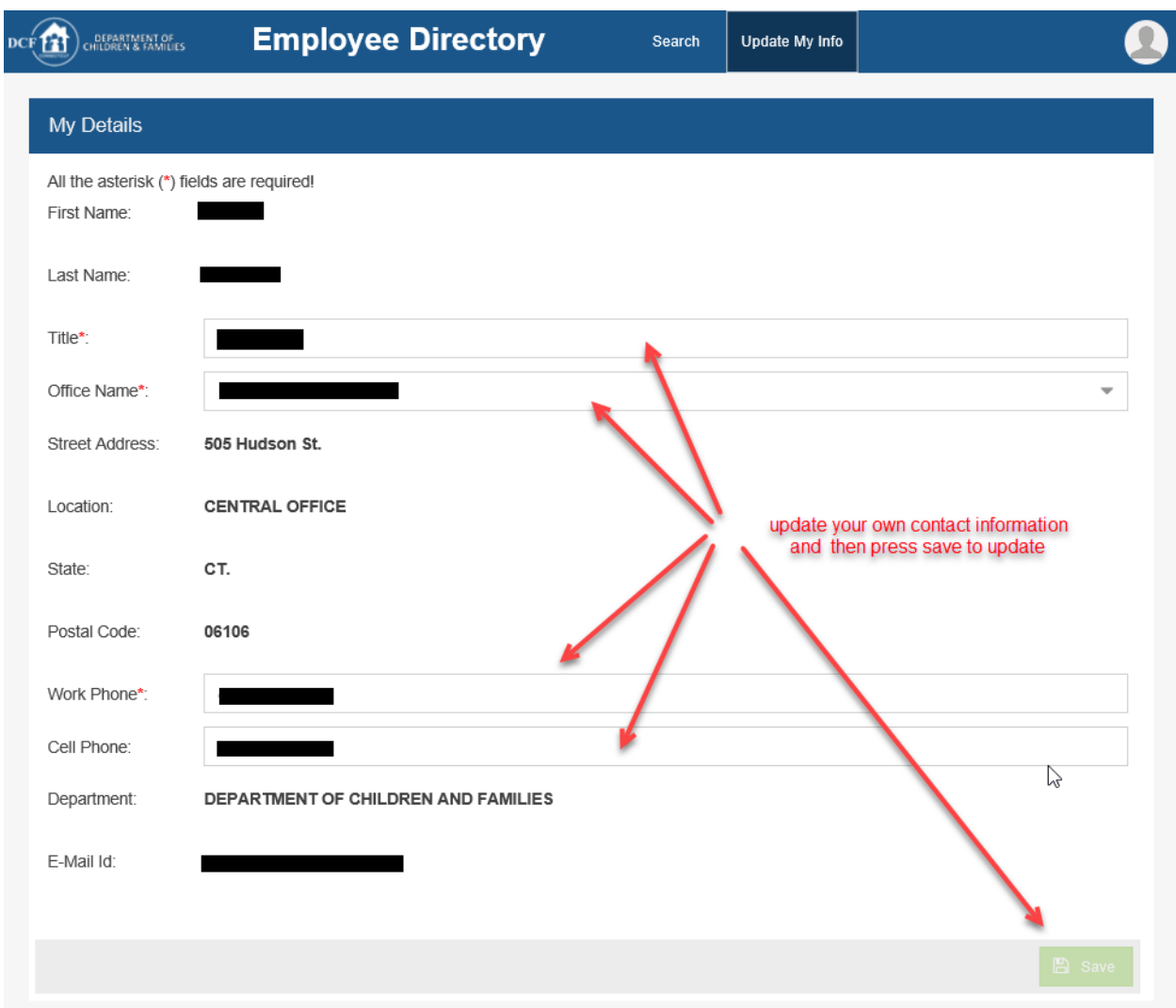